# **AGSoft Finansal Çözüm Programı**

## **Vade Farkı Hesaplama Bölümünün Kullanımı**

**Genel:** Değişik tarihlerdeki vadeleri olan borç ve alacakların ortalama vadelerinin hesaplandığı ve girilen vade farkı oranına göre işlem tarihinde oluşan vade farkı tutarını borç ve alacak olarak hemde toplam tutar olarak hesaplayan, aynı zamanda daha sonra tekrar ulaşmak için cari hareketlerin saklanmasını sağlayan bölümdür.

**Kullanılışı:** İlk önce İşlem tarihinin ne olacağını belirleyerek işe başlarız. Sonra yıldaki gün sayısını 365 veya 360 olarak belirler, aylık veya yıllık vade farkı oranını girdikten sonra borç veya alacak olarak ek süre olarak gün ekleyip eklemeyeceğimizi, borç veya alacak hafta sonu tatillerine rastlayan günleri ilk işgünü olarak dikkate alıp almayacağımızı tesbit ettikten sonra borç veya alacakların vadesi ve tutarlarının girişine geçeriz. Program otomatik olarak her işlem girişimiz sonrası yeni işlem girişi için otomatik bir satır açar. Her işlem girişimiz sonrası ortalama vadeyi ve vade farkını otomatik olarak hesaplar.

Dikkat edilmesi gereken nokta herbir borç veya alacak işleminin ayrı satırlara girilmesidir.

Örneğin bir satış işlemini giriyorsak; Önümüzde iki seçenek mevcuttur. Birincisi eğer tüm satışlarımızın vadesi ortak bir süre ise (örneğin 60 gün) borç ek süre ekle kısmına 60 gün girer ve işlem vadesi kısmına fatura tarihini girer, yapılan işlem firmaya yapılan satış dolayısıyla firmanın borç işlemi olduğundan fatura tutarını Borç Tutarı'na yazarız. İkincisi İşlem Vadesine faturanın vade tarihini yazar tutarı da Borç Tutarı'na yazarız.

Eğer bir alış işlemini giriyorsak; Önümüzde iki seçenek mevcuttur. Birincisi eğer tüm satışlarımızın vadesi ortak bir süre ise (örneğin 60 gün) alacak ek süre ekle kısmına 60 gün girer ve işlem vadesi kısmına fatura tarihini girer, yapılan işlem firmadan yapılan alış dolayısıyla firmanın alacak işlemi olduğundan fatura tutarını Alacak Tutarı'na yazarız. İkincisi İşlem Vadesine faturanın vade tarihini yazar tutarı da Alacak Tutarı'na yazarız.

Yapılan Ödemelerin Girişi: Ödeme yapıyorsak: Çekle yapılan ödemelerde İşlem Tarihi kısmına çekin vade tarihini, nakit yapılan ödemelerde ödemenin yapıldığı tarihi yazar, tutarını da Alacak Tutarı'na yazarız.

Alınan Ödemelerin Girişi: Ödeme alıyorsak: Çekle alınan ödemelerde İşlem Tarihi kısmına çekin vade tarihini, nakit yapılan ödemelerde ödemenin yapıldığı tarihi yazar, tutarını da Borç Tutarı'na yazarız.

## **Başlıklarla Kullanım Kılavuzu;**

İslem Tarihi 08.02.2010 Vade Farkının çıkarılacağı tarihin girilmesi gereklidir. Çıkacak vade farkı işlem tarihi itibarı ile geçerli olacağından, bu tarihin işlemin yapıldığı firma ile karşılıklı mutabakata varılacak tarih olarak ortak tesbit edilmelidir.

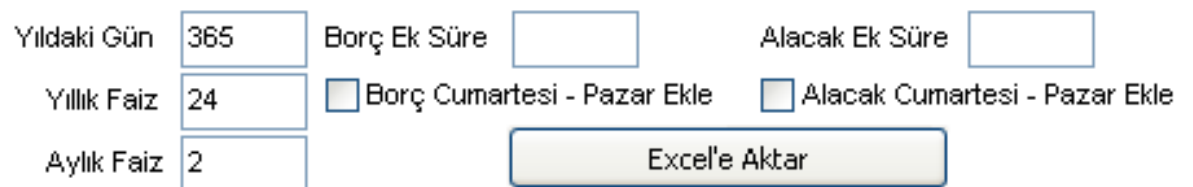

**Yıldaki gün :** Genel olarak yıldaki gün sayısı 365 olarak alınır ama bazı bankaların ve firmaların uygulamaları ay gün sayısı ortalaması 30 olarak alınıp kolaylık olsun diye 360 olarak ta alınabilmektedir. Bu rakamın değişmesi vade farkını değiştirir.

**Yıllık Faiz:** Borç – Alacak işlemlerinin vade farkının hesaplanmasında esas olacak orandır. Aylık Faiz ile paralel çalışır. Bu bölüm değişirse aylık faiz otomatik olarak hesaplanıp değiştirilir.

**Aylık Faiz:** Borç – Alacak işlemlerinin vade farkının hesaplanmasında esas olacak orandır. Yıllık Faiz ile paralel çalışır. Bu bölüm değişirse yıllık faiz otomatik olarak hesaplanıp değiştirilir.

**Borç Ek Süre:** Girilecek borç işlemlerinin hepsine belirli bir süre eklenmek isteniyorsa (örneğin satış işleminde işlem tarihine fatura tarihi girilip buraya da tanınan vade süresi eklenerek) buraya gün sayısı yazılır

**Alacak Ek Süre:** Girilecek alacak işlemlerinin hepsine belirli bir süre eklenmek isteniyorsa (örneğin alış işleminde işlem tarihine fatura tarihi girilip buraya da tanınan vade süresi eklenerek) buraya gün sayısı yazılır

**Borç Cumartesi - Pazar Ekle:** Vadesi hafta sonlarına denk gelen Borç işlemlerinin ancak ilk işgünü tahsil edilebileceğinden vadesinin Pazartesi günü olarak esas alınması için bu bölümün seçili hale getirilmesi gereklidir.

**Alacak Cumartesi - Pazar Ekle:** Vadesi hafta sonlarına denk gelen Alacak işlemlerinin ancak ilk işgünü tahsil edilebileceğinden vadesinin Pazartesi günü olarak esas alınması için bu bölümün seçili hale getirilmesi gereklidir.

**İşlem Yapılan Firma :** Vade farkının hangi firmaya çıkarılacağı yazılır.

**Sabit Oranları Sakla :** Çek Ortalama Vade bölümündeki tuşla Programın sonraki tekrar kullanımda girilen oranların mevcut ayarlarda gelmesi için saklanmasını sağlanır.

**Excel'den Al :** Borç Alacak bilgilerinin excel'den aktarımın yapılması için aktarım bölümün açılmasını sağlayan tuş.

**Excel'e aktar:** Borç Alacak bilgilerinin Excel'e aktarılmasını sağlar.

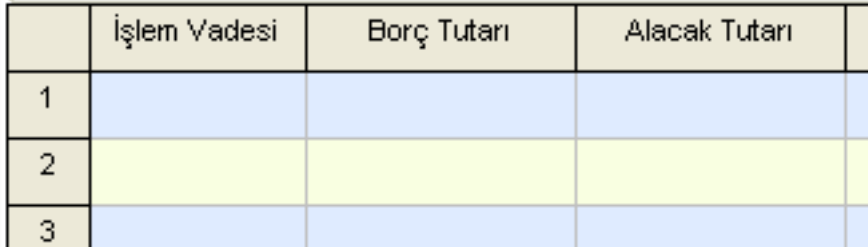

#### **İşlem Vadesi ve Borç Tutarı:**

Örneğin bir satış işlemini giriyorsak; Önümüzde iki seçenek mevcuttur. Birincisi eğer tüm satışlarımızın vadesi ortak bir süre ise (örneğin 60 gün) borç ek süre ekle kısmına 60 gün girer ve işlem vadesi kısmına fatura tarihini girer, yapılan işlem firmaya yapılan satış dolayısıyla firmanın borç işlemi olduğundan fatura tutarını Borç Tutarı'na yazarız. İkincisi İşlem Vadesine faturanın vade tarihini yazar tutarı da Borç Tutarı'na yazarız.

Eğer bir alış işlemini giriyorsak; Önümüzde iki seçenek mevcuttur. Birincisi eğer tüm satışlarımızın vadesi ortak bir süre ise (örneğin 60 gün) alacak ek süre ekle kısmına 60 gün girer ve işlem vadesi kısmına fatura tarihini girer, yapılan işlem firmadan yapılan alış dolayısıyla firmanın alacak işlemi olduğundan fatura tutarını Alacak Tutarı'na yazarız. İkincisi İşlem Vadesine faturanın vade tarihini yazar tutarı da Alacak Tutarı'na yazarız.

Yapılan Ödemelerin Girişi: Ödeme yapıyorsak: Çekle yapılan ödemelerde İşlem Tarihi kısmına çekin vade tarihini, nakit yapılan ödemelerde ödemenin yapıldığı tarihi yazar, tutarını da Alacak Tutarı'na yazarız.

Alınan Ödemelerin Girişi: Ödeme alıyorsak: Çekle alınan ödemelerde İşlem Tarihi kısmına çekin vade tarihini, nakit yapılan ödemelerde ödemenin yapıldığı tarihi yazar, tutarını da Borç Tutarı'na yazarız.

## **Çıkan Sonuçlar Bölümü:**

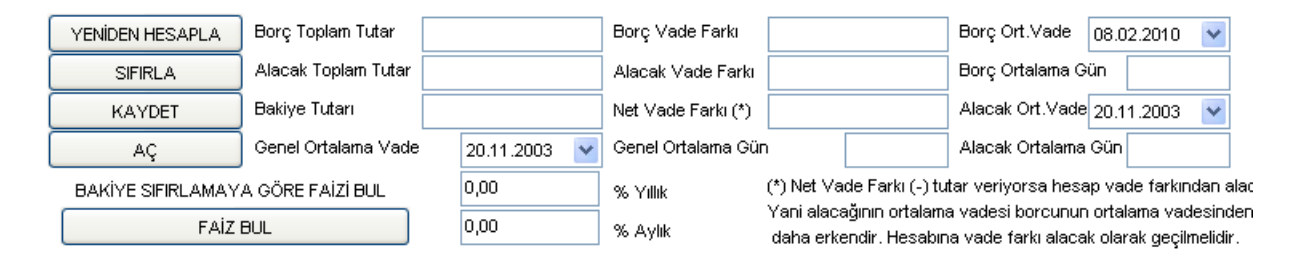

**Borç Toplam Tutar:** Giriş yapılan borç işlemleri tutarlarını,

**Alacak Toplam Tutar:** Giriş yapılan alacak işlemleri tutarlarını,

**Bakiye Tutarı:** Borç toplamı ile alacak tutarı farkını, yani bakiye tutarını,

**Genel Ortalama Vade:** Borç – Alacak işlemleri sonucu firmanın ortalama vadesini,

**Borç Vade Farkı:** Giriş yapılan borç işlemleri tutarları karşılığında oluşan vade farkını, **Alacak Vade Farkı:** Giriş yapılan alacak işlemleri tutarları karşılığında oluşan vade farkını, **Net Vade Farkı:** Borç vade farkı ile alacak vade farkı arasında oluşan firmaya ait vade farkını,

**Genel Ortalama Gün:** Borç – Alacak işlemleri sonucu firmanın ortalama gününü,

**Borç Ortalama Vade:** Borç hareketleri sonucu oluşan borç işlemlerinin ortalama vadesini, **Borç Ortalama Gün:** Borç hareketleri sonucu oluşan borç işlemlerinin ortalama gününü, **Alacak Ortalama Vade:** Alacak hareketleri sonucu oluşan alacak işlemlerinin ortalama vadesini,

**Alacak Ortalama Gün:** Alacak hareketleri sonucu oluşan alacak işlemlerinin ortalama gününü,

### **İşlem Tuşları;**

**Yeniden Hesapla:** Borç-Alacak sonrası kriterlerde yapılan değişikler sonrası tüm işlemlerin tekrar vade farkı ve ortalamaların hesaplanması için bu tuş kullanılır.

**Sıfırla:** Yeni işlem girişi için tüm hareketlerin silinmesini sağlar.

**Kaydet:** Girilen işlemlerin kayıt edilmesini sağlar.

**Aç:** Kayıt edilmiş bir işlemi tekrar açmak için kullanılır.

**Yazdır:** Yazıdan çıktı almak için kullanılır.

**Faizi Bul:** Giriş Yapılan değerlerin içerisinde alınan vade farkı mevcut ise ve yüzdesel olarak alınan vade farkını bulmak için kullanılır.

# **AGSoft Finansal Çözüm Programı**

### **Çek Ortalama Vade Hesaplama Bölümünün Kullanımı**

**Genel:** Değişik tarihlerdeki vadeleri olan çeklerin ortalama vadelerinin hesaplandığı ve girilen faiz oranına göre tahsil edileceği tarihe kadar oluşacak faiz tutarını hesaplayan, aynı zamanda daha sonra tekrar ulaşmak için bordronun saklanmasını sağalayan bölümdür.

**Kullanılışı:** İlk önce İşlem tarihinin ne olacağını belirleyerek işe başlarız. Sonra yıldaki gün sayısını 365 veya 360 olarak belirler, aylık veya yıllık faiz oranını girdikten sonra tahsilat süresi olarak gün ekleyip eklemeyeceğimizi, hafta sonu tatillerine rastlayan günleri ilk işgünü olarak dikkate alıp almayacağımızı tesbit ettikten sonra çekin vadesi ve tutarların girişine geçeriz. Program otomatik olarak her çek girişimiz sonrası yeni çek girişi için otomatik bir satır açar. Her çek girişimiz sonrası ortalama vadeyi ve vade farkını otomatik olarak hesaplar.

#### **Başlıklarla Kullanım Kılavuzu;**

İslem Tarihi 06.02.2010 İşlemin yapıldığı tarihin girilmesi gereklidir. Örneğin çeklerin bordroya alındığı tarih veya çek işlemine konu olan işlemin yapıldığı tarih (örneğin satış işlemine karşılık alındı ise satış tarihi, nakit ödeme yapıldı ise ödemenin yapıldığı tarih). Bu tarih çeklerin **ortalama vade**sine bir etkisi söz konusu olmaz. Hangi tarih alınırsa alınsın ortalama vade aynı çıkar. Bu tarihin değişmesi ortaya çıkan **toplam vade farkı**nı değiştirir.

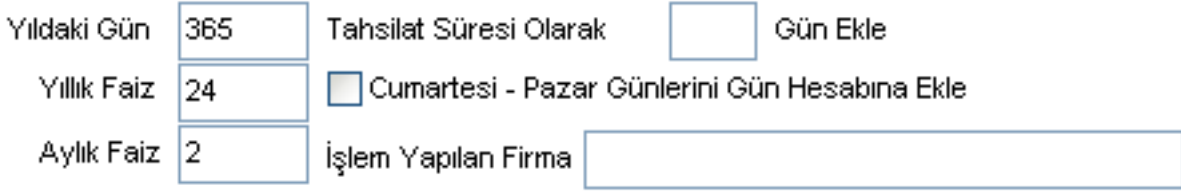

**Yıldaki gün :** Genel olarak yıldaki gün sayısı 365 olarak alınır ama bazı bankaların ve firmaların uygulamaları ay gün sayısı ortalaması 30 olarak alınıp kolaylık olsun diye 360 olarak ta alınabilmektedir. Bu rakamın değişmesi vade farkını değiştirir.

**Yıllık Faiz:** İşlemlere konu olan çeklerin vade farkının hesaplanmasında esas olacak orandır. Aylık Faiz ile paralel çalışır. Bu bölüm değişirse aylık faiz otomatik olarak hesaplanıp değiştirilir.

**Aylık Faiz:** İşlemlere konu olan çeklerin vade farkının hesaplanmasında esas olacak orandır. Yıllık Faiz ile paralel çalışır. Bu bölüm değişirse yıllık faiz otomatik olarak hesaplanıp değiştirilir.

**Tahsilat Süresi Olarak Gün Ekle:** Bazen firmalar çeklerin biriki gün geç tahsil edilebileceği varsayımı olarak hesaplamada gün ekleyebilmektedir. Bu kutucuğa eklenecek gün sayısı girilir.

**Cumartesi Pazar Günlerini Gün Hesabına Ekle:** Vadesi hafta sonlarına denk gelen çeklerin ancak ilk işgünü tahsil edilebileceğinden vadesinin Pazartesi günü olarak esas aalınması için bu bölümün seçili hale getirilmesi gereklidir.

**İşlem Yapılan Firma :** Çeklerin hangi firmadan alındığı.

**Sabit Oranları Sakla :** Programın sonraki tekrar kullanımda girilen oranların mevcut ayarlarda gelmesi için saklanmasını sağlayan tuş.

**Excel'den Al :** Çek bilgilerinin excel'den aktarımın yapılması için aktarım bölümün açılmasını sağlayan tuş.

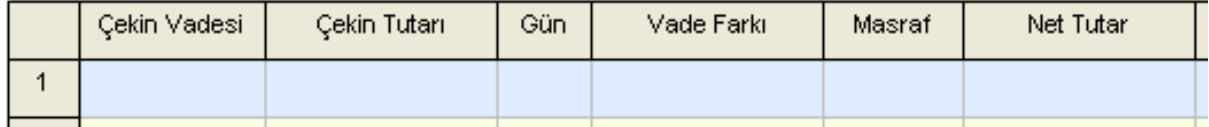

**Çekin Vadesi:** Çekin üzerinde yazan tarih buraya yazılır.

**Çekin Tutarı:** Çekin üzerinde yazan tutarı buraya yazılır.

**Gün:** Çekin üzerinde yazan tarih ile işlem tarihi arasındaki gün otomatik olarak hesaplanır ve buraya yazılır. Tahsilat süresi eklenecekse ve hafta sonuna denk gelen günler vadesiniilk işgününe kaydıracaksa bu şekilde hesaplanarak çıkan gün buraya otomatik olarak yazılır. **Vade Farkı:** O çeke ait vade farkı otomatik olarak hesaplanıp yazılır.

**Masraf:** Çek'e ait tahsilat masrafı varsa buraya girilir.

**Net Tutar:** O çeke ait vade farkı ve masrafı düşüldükten sonra kalan tuıtar otomatik olarak hesaplanıp yazılır.

### **Çıkan Sonuçlar Bölümü:**

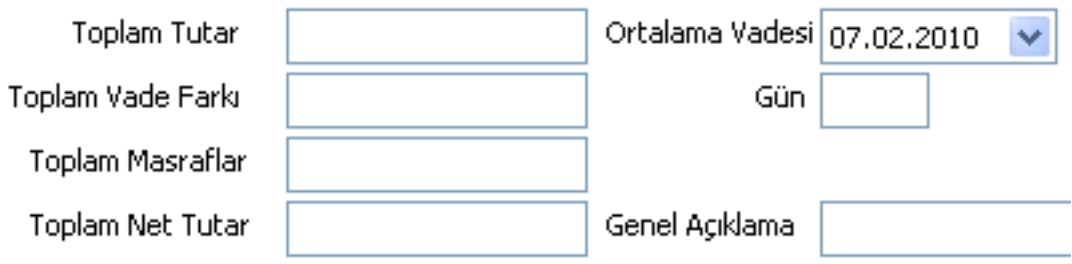

**Toplam Tutar:** Giriş yapılan çeklerin tutarlarını,

**Toplam Vade Farkı:** Bu bordrodaki tüm çekler için verilen kriterlere göre hesaplanmış vade farkını,

**Toplam Masraflar:** Giriş yapılan masraf toplamlarını,

**Toplam Net Tutar:** Çek toplam tutarından vade farkı ve masraflar düştükten sonra net kalan değeri gösterir.

**Ortalama vadesi:** Girilen çeklerin ortalamasının olarak hangi tarih olduğunu gösterir. **Gün:** Ortalama olarak çeklerin işlem tarihinden kaç gün sonra tahsil edileceğini gösterir.

## **İşlem Tuşları;**

**Yeniden Hesapla:** Çek girişleri sonrası kriterlerde yapılan değişikler sonrası tüm çeklerin vade farkı ve ortalamaların hesaplanması için bu tuş kullanılır. **Sıfırla:** Yeni bordro girişi için tüm çeklerin silinmesini sağlar. **Kaydet:** Girilen bordronun kayıt edilmesini sağlar. **Aç:** Kayıt edilmiş bir bordroyu tekrar açmak için kullanılır. **Yazdır:** Yazıdan çıktı almak için kullanılır. **Excel'e aktar:** Bordronun Excel'e aktarılmasını sağlar.

# **AGSoft Finansal Çözüm Programı**

## **İskonto (İç-Dış) Hesaplama Bölümünün Kullanımı**

**Genel:** Eldeki senetlerin veya verilen senetlerin verilen belirli bir tarihteki değerini (**İç iskonto:** Senedin değerinin verilen tarihteki değer olarak alıp, bu tutar üzerinden iskonto hesaplaması, **Dış iskonto:** Senedin değerini mevcut tutar olarak alarak, bu tutar üzerinden iskonto hesaplaması) hesaplayan, aynı zamanda daha sonra tekrar ulaşmak için saklanmasını sağlayan bölümdür.

**Kullanılışı:** İlk önce İşlem tarihinin ne olacağını belirleyerek işe başlarız. Sonra yıldaki gün sayısını 365 veya 360 olarak belirler, aylık veya yıllık faiz oranını girdikten sonra senetlerin vadesi ve tutarlarının girişine geçeriz. Program otomatik olarak her işlem girişimiz sonrası yeni işlem girişi için otomatik bir satır açar. Her işlem girişimiz sonrası iç ve dış iskontoyu otomatik olarak hesaplar.

## **Başlıklarla Kullanım Kılavuzu;**

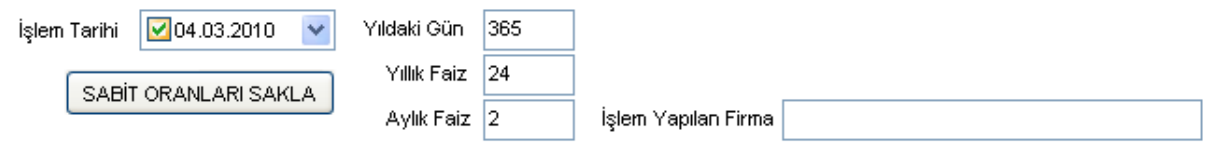

**İşlem tarihi:** İskontonun hesaplanacağı tarihin girilmesi gereklidir. Çıkacak iskonto işlem tarihi itibarı ile geçerli olacaktır.

**Yıldaki gün :** Genel olarak yıldaki gün sayısı 365 olarak alınır ama bazı bankaların ve firmaların uygulamaları ay gün sayısı ortalaması 30 olarak alınıp kolaylık olsun diye 360 olarak ta alınabilmektedir. Bu rakamın değişmesi iskonto hesaplamasını değiştirir.

**Yıllık Faiz:** İskonto işlemlerinin hesaplanmasında esas olacak orandır. Aylık Faiz ile paralel çalışır. Bu bölüm değişirse aylık faiz otomatik olarak hesaplanıp değiştirilir.

**Aylık Faiz:** İskonto işlemlerinin hesaplanmasında esas olacak orandır. Yıllık Faiz ile paralel çalışır. Bu bölüm değişirse yıllık faiz otomatik olarak hesaplanıp değiştirilir.

**İşlem Yapılan Firma :** İskontonun hangi firmaya çıkarılacağı yazılır.

**Sabit Oranları Sakla :** Bu tuşla Programın sonraki tekrar kullanımda girilen oranların mevcut ayarlarda gelmesi için saklanmasını sağlanır.

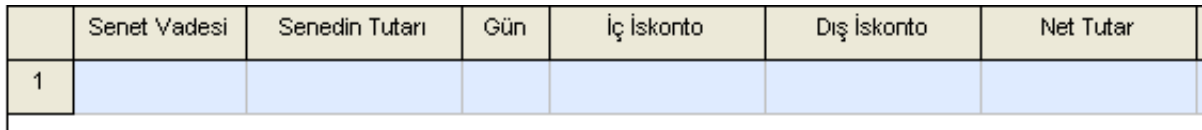

#### **Senet Vadesi ve Tutarı:**

Senedin üzerinde yazan vade tarihi ile senedin tutarı bu bölüme yazılır. İşlem tarihi ile senet vadesi arasındaki gün "Gün" bölümüne, bu senedin iç iskonto hesaplaması ile oluşan değer "İç İskonto" bölümüne, dış iskonto hesaplaması ile oluşan değer "Dış İskonto" bölümüne hesaplanarak program tarafından otomatik olarak yazılır.

## **Çıkan Sonuçlar Bölümü:**

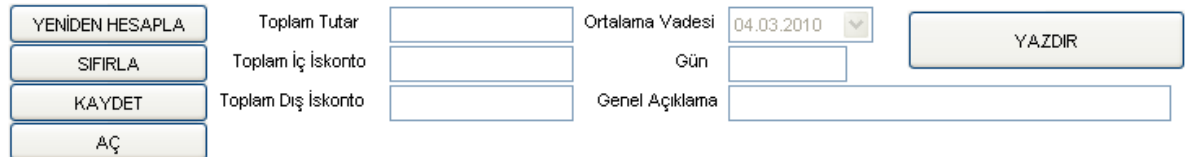

**Toplam Tutar:** Giriş yapılan senetlerin yazılı değerlerinin toplam tutarlarını, **Toplam İç İskonto:** Giriş yapılan senetlerin "İç İskonto"'ya göre oluşan toplam tutarlarını, **Toplam Dış İskonto:** Giriş yapılan senetlerin "Dış İskonto"'ya göre oluşan toplam tutarlarını, **Ortalama Vade:** Giriş yapılan senetlerin ortalama vadesini, **Gün:** Giriş yapılan senetlerin ortalama gününü,

## **İşlem Tuşları;**

**Yeniden Hesapla:** Senet girişlerinde ve kriterlerinde yapılan değişikler sonrası tüm işlemlerin tekrar hesaplanması için bu tuş kullanılır. **Sıfırla:** Yeni işlem girişi için tüm hareketlerin silinmesini sağlar. **Kaydet:** Girilen işlemlerin kayıt edilmesini sağlar. **Aç:** Kayıt edilmiş bir işlemi tekrar açmak için kullanılır. **Yazdır:** Yazıdan çıktı almak için kullanılır.

## **AGSoft Finansal Çözüm Programı**

## **Basit Faiz Repo Hesaplama Bölümünün Kullanımı**

**Genel:** Basit faiz veya repo işleminin hertürlü yönden hesaplanmasını sağlar. Anaparadan faizini, faiz tutarından ters işlemle anaparasını, anapara ve faiz tutarından faiz oranını gibi heryönden hesaplama yapmak mümkündür.

**Kullanılışı:** İlk önce işlem tarihinin ne olacağını belirleyerek işe başlarız. Sonra yıldaki gün sayısını 365 veya 360 olarak belirler, aylık veya yıllık faiz oranını girdikten sonra işlem üzerinden stopaj gibi vergi kesintisi oluşacaksa onları da girer kaç günlük hesaplanacağını da gireriz. Yapılacak işlemin tutarını da girdikten sonra "NET FAİZİ BUL" tuşu ile otomatik olarak faizini hesaplatırız.

### **Başlıklarla Kullanım Kılavuzu;**

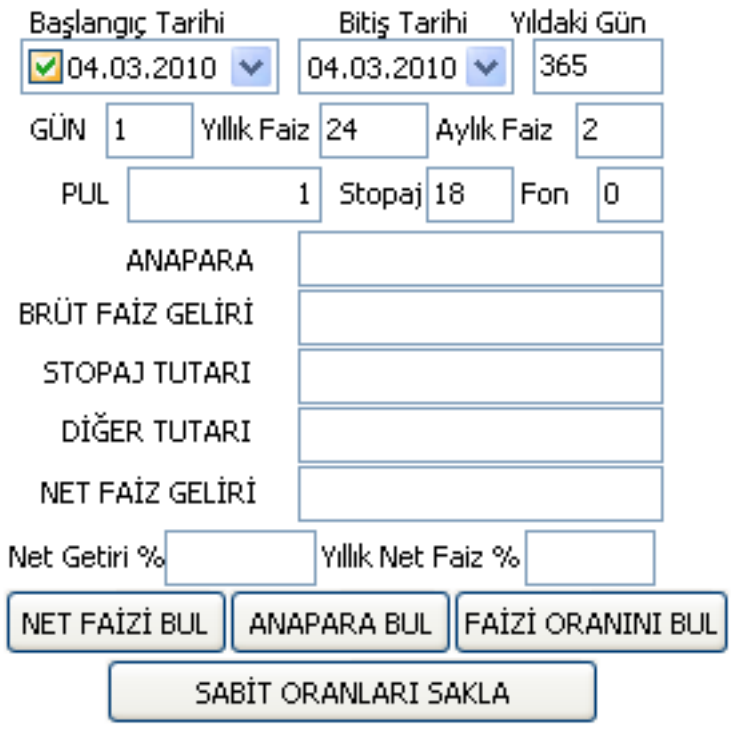

**Başlangıç Tarihi:** Repo veya Vadeli işlemin başladığı tarihi gösterir.

**Bitiş Tarihi :** Repo veya Vadeli işlemin bitiş tarihini gösterir.

**Yıldaki Gün:** Hesaplamada kullanılacak yıldaki gün sayısını gösterir gün 360 veya 365 alınabilir.

**Gün:** Repo veya Vadeli işlemin kaç gün olacağını gösterir. Tarih kısımları değiştirilebileceği gibi elle de girilebilir.

**Yıllık Faiz:** Repo veya Vadeli işlemin yıllık faizini gösterir. Aylık Faiz ile paralel çalışır. Bu bölüm değişirse aylık faiz otomatik olarak hesaplanıp değiştirilir.

**Aylık Faiz:** Repo veya Vadeli işlemin aylık faizini gösterir. Yıllık Faiz ile paralel çalışır. Bu bölüm değişirse yıllık faiz otomatik olarak hesaplanıp değiştirilir.

**PUL:** Bankanın hesap başına aldığı pul parasını gösterir.

**Stopaj:** Bankanın stopaj kesinti oranını gösterir.

**Diğer:** Bankanın diğer kesinti oranını gösterir.

**Anapara:** Repo yapılan tutarı gösterir.

**Faiz Tutarı :** Repo brüt gelirini gösterir.

**Stopaj Tutarı:** Faiz tutarı üzerindeki stopaj kesintisini gösterir.

**Fon Tutarı:** Stopaj tutarı üzerindeki fon kesintisini gösterir.

**Net Tutar:** Net Repo gelirini gösterir.

**Net Getiri % :** Net Repo oranını gösterir.

**Yıllı Net Faiz % :** Net Repo yıllık oranını gösterir.

#### **Kullanım Tuşlarının İşlevleri:**

**Anapara Bul:** Net repo veya vadeli işlem geliri yazılan tutarın ; Anapara, brüt faiz geliri, stopaj ve fon hesaplamalarını yapar.

**Net Faizi Bul:** Anaparası girilen repo veya vadeli işlem tutarının ; Net faiz geliri, brüt faiz geliri, stopaj ve fon hesaplamalarını yapar.

**Faiz Oranını Bul:** Anaparası ve Net Faizi Geliri girilen repo veya vadeli işlem tutarının ; Faiz Oranı, brüt faiz geliri, stopaj ve fon hesaplamalarını yapar.

**Sabit Oranları Sakla :** Bu tuşla Programın sonraki tekrar kullanımda girilen oranların mevcut ayarlarda gelmesi için saklanmasını sağlanır.

# **AGSoft Finansal Çözüm Programı**

### **Bileşik Faiz Hesaplama Bölümünün Kullanımı**

**Genel:** Belirli bir paranın, belirli dönemler itibarı ile faizlerinin anaparaya eklenmesi sonucu oluşacak bileşik faiz gelirini hesaplayan bölümdür. Bu bölümle 1'er günlük repo yapılması sonucu belirli dönem sonucu oluşacak faiz geliri hesaplanacağı gibi 30'ar günlük 90'ar günlük veya belirlenecek herhangibir sürelerle belirlenen dönem sonucu paranın ulaşacağı değer hesaplanabilir. Bu bölümü anlamanın en iyi yolu 1000TL değerin %1 faizle 30'ar günlük periotla 120 dönem (10 yıl) sonra ulaşacağı değeri hesaplamaktır.

**Kullanılışı:** İlk önce işlem tarihinin ne olacağını belirleyerek işe başlarız. Sonra yıldaki gün sayısını 365 veya 360 olarak belirler, aylık veya yıllık faiz oranını girdikten sonra işlem üzerinden stopaj gibi vergi kesintisi oluşacaksa onları da girer kaç günlük dönemler olacağını ve period (dönem) sayısını gireriz. Yapılacak işlemin tutarını da girdikten sonra "BİLEŞİK FAİZİNİ BUL" tuşu ile otomatik olarak faizini hesaplatırız. Sonucu ya ekrandan yada da "YAZDIR" seçeneği ile görüntüleyip istersek dökümünü alırız.

### **Başlıklarla Kullanım Kılavuzu;**

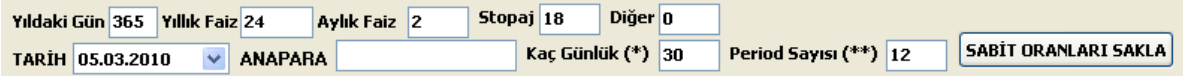

**Tarih:**İşlemin yapılacağı tarihin girilmesi gereklidir.

**Yıldaki gün :** Genel olarak yıldaki gün sayısı 365 olarak alınır ama bazı bankaların ve firmaların uygulamaları ay gün sayısı ortalaması 30 olarak alınıp kolaylık olsun diye 360 olarak ta alınabilmektedir. Bu rakamın değişmesi bileşik faiz hesabını değiştirir.

**Yıllık Faiz:** Bileşik faiz hesaplanmasında esas olacak orandır. Aylık Faiz ile paralel çalışır. Bu bölüm değişirse aylık faiz otomatik olarak hesaplanıp değiştirilir.

**Aylık Faiz:** Bileşik faiz hesaplanmasında esas olacak orandır. Yıllık Faiz ile paralel çalışır. Bu bölüm değişirse yıllık faiz otomatik olarak hesaplanıp değiştirilir.

**Stopaj:** Bileşik faiz hesaplanmasında stopaj kesintisi mevcut ise bu oran buraya yazılır.

**Diğer:** Bileşik faiz hesaplanmasında başka bir vergi kesintisi mevcut ise bu oran buraya yazılır.

**Kaç Günlük:** Bileşik faiz hesaplanmasının kaçar günlük aralıklarla yapılacağı yazılır.

**Period Sayısı:** Bileşik faiz hesaplanmasının kaç dönem devam edeceği yazılır.

**Anapara:** Hesaplamanın yapılacağı tutar yazılır.

**Sabit Oranları Sakla :** Bu tuşla Programın sonraki tekrar kullanımda girilen oranların mevcut ayarlarda gelmesi için saklanmasını sağlanır.

#### **Çıkan Sonuçlar Bölümü:**

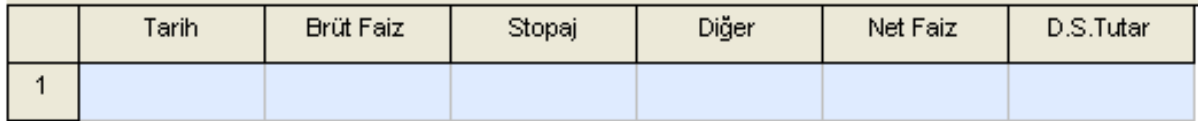

**Tarih:** Bileşlik faiz hesaplamasının her Period sonu tarihini,

**Brüt Faiz:** Bileşlik faiz hesaplamasının her Period sonu o perioda ait brüt faizi,

**Stopaj:** Bileşlik faiz hesaplamasının her Period sonu o perioda ait brüt faizden kesilecek stopajı,

**Diğer:** Bileşlik faiz hesaplamasının her Period sonu o perioda ait brüt faizden kesilecek diğer kesintiyi,

**Diğer:** Bileşlik faiz hesaplamasının her Period sonu o perioda ait brüt faizden düşülecek kesintiler sonucu oluşan net faizi,

**D.S.Tutar:** Bileşlik faiz hesaplamasının her Period sonu o perioda anaparanın ulaştığı toplam değeri gösterir.

# **AGSoft Finansal Çözüm Programı**

## **6183 Sayılı AATUHK Kanuna Göre Gecikme ve Tecil Faizlerini Hesaplama Bölümünün Kullanımı**

**Genel:** AATUHK göre gecikme ve tecil faizi hesaplaması için kullanılır

**Kullanılışı:** İlgili borcun oluştuğu tarih "BORÇ TARİHİ"'ne girilir. Borç tutarı borç tutarı sütununa yazılır. Yapılmak isetenen işlem tuşu ile hesaplama yaptırılır.

# **AGSoft Finansal Çözüm Programı**

## **Ücret Hesaplama Bölümünün Kullanımı**

**Genel:** Pratik olarak ücret hesaplaması amacıyla hazırlanmış, brüt ücrete veya net ücrete göre hesaplama yapan bölümdür.

**Kullanılışı:** Ücretin hesaplanması için oranlar standarttır, değişiklik yapılmak istenirse ilgili alandaki oran değiştirilir. Brüt ücret tutarı girişi yapıldıktan sonra otomatik olarak hesaplama yapılır.

Net ücretten hesaplama yapılmak istenirse tablonun "Net" sütünuna net ücret girilir ve "BRÜTÜ BUL" tuşu yardımı ile brüt ücret tesbiti yapılır.

Kayıt sınırı yoktur. Her giriş sonrası otomatik olarak ilave satır açılmaktadır. Manuel ilave satır açılmak istenirse fare'nin sağına tıklanır veya "Shift+Ins" tuşlarına birlikte basılır.

## **Başlıklarla Kullanım Kılavuzu;**

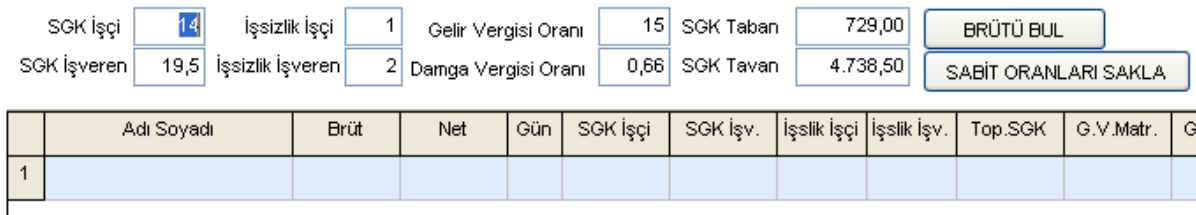

**SGK İşçi:** İşçinin brüt ücretinden SGK primi olarak kesilecek oran.

**SGK İşveren:** İşçinin brüt ücreti üzerinden işveren tarafından ödenecek SGK primi oranı.

**İşsizlik İşçi:** İşçinin brüt ücretinden İşsizlik primi olarak kesilecek oran.

**İşsizlik İşveren:** İşçinin brüt ücreti üzerinden işveren tarafından ödenecek İşsizlik primi oranı.

**Gelir Vergisi Oranı:** İşçinin brüt ücretinden gelir vergisi olarak kesilecek oran.

**Damga Vergisi Oranı:** İşçinin brüt ücretinden damga vergisi olarak kesilecek oran.

**SGK Taban:** SGK tarafından belirlenmiş asgari taban ücret (Asgari ücrete eşittir).

**SGK Tavan:** SGK tarafından belirlenmiş tavan ücret (Asgari ücretin 6,5 katıdır.).

### **İşlem Tuşları;**

**Brütü Bul:** Net ücretten hesaplama yapılmak istenirse tablonun "Net" sütünuna net ücret girilir ve bu tuş yardımı ile brüt ücret tesbiti yapılır.

**Sabit Oranları Sakla:** Değiştirilen sabit oranların saklanması amacıyla kullanılır.

**Yazdır:** Yazıdan çıktı almak için kullanılır.

**Yeniden Hesapla:** Ücret girişleri sonrası kriterlerde yapılan değişikler sonrası tekrar hesaplanması için bu tuş kullanılır.

**Sıfırla:** Yeni bordro girişi için tüm çeklerin silinmesini sağlar.

**Kaydet:** Girilen bordronun kayıt edilmesini sağlar.

**Aç:** Kayıt edilmiş bir bordroyu tekrar açmak için kullanılır.

## **AGSoft Finansal Çözüm Programı**

### **Kıdem ve İhbar Tazminatı Hesaplama Bölümünün Kullanımı**

**Genel:** Pratik olarak kıdem ve ihbar tazminatlarının hesaplanması amacıyla hazırlanmış

bölümdür.

**Kullanılışı:** Kıdem ve ihbar tazminatları hesaplanacak kişinin işe giriş tarihi ve çıkış tarihi yazıldıktan sonra çıkış tarihindeki brüt ücreti, varsa yıldaki ikramiye sayısı ve günlük yemek bedeli yazıldıktan sonra hesaplanmak istenen tazminat türünün tuşuna basılır.

## **Başlıklarla Kullanım Kılavuzu;**

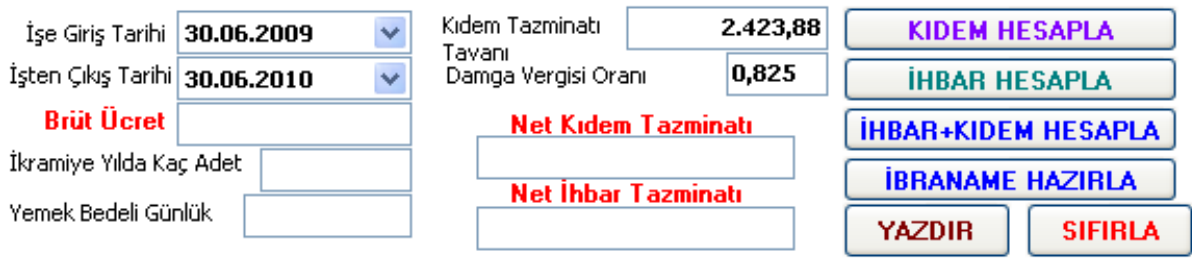

**İşe Giriş tarihi:** İşçinin işe giriş tarihi.

**İşten Çıkış tarihi:** İşçinin işten çıkış tarihi.

**Brüt Ücret:** İşçinin son aldığı brüt ücreti.

**İkramiye Yılda Kaç Adet:** İşçiye bir yılda ödenen ikramiye sayısı.

**Yemek Bedeli Günlük:** İşçiye ödenen veya verilen bir günlük yemek bedeli.

**Kıdem Tazminatı Tavanı:** Kıdem tazminatı için belirlenmiş tavan tutarı.

**Damga Vergisi Oranı:** Kıdem tazminatı için belirlenmiş damga vergisi oranı.

**İşlem Tuşları;**

**Kıdem Hesapla:** Sadece kıdem tazminatı hesaplaması yaptırılmak amacıyla bu tuş kullanılır.

**İhbar Hesapla:** Sadece ihbar tazminatı hesaplaması yaptırılmak amacıyla bu tuş kullanılır.

**İhbar+Kıdem Hesapla:** İhbar ve kıdem tazminatının birlikte hesaplaması yaptırılmak amacıyla bu tuş kullanılır.

**İbraname Hazırla:** Sadece ibraname hazırlanması amacıyla bu tuş kullanılır.

**Yazdır:** Yazıdan çıktı almak için kullanılır.

**Sıfırla:** Yeni hesaplama için değerleri sıfırlar.

# **AGSoft Finansal Çözüm Programı**

**Devir Hızı Hesaplama İşlemleri Bölümünün Kullanımı**

**Genel:** Devir hızı hesaplama, işletme içerisindeki stok, borç ve alacakların ne kadarlık bir süre içerisinde işletmede kaldıklarını hesaplamak amacıyla hazırlanmıştır.

**Kullanılışı:** İlgili bölümlerin dönem başı değerleri ve dönem sonu değerleri ilgili bölüme yazıldıktan sonra o dönem içerisindeki toplam hareketleri de son bölümlere yazılarak hesapla işlemi ile hesaplama yapılır.

Dikkat edilmesi gereken noktalar stok, borç ve alacaklar içerisinde uzun süredir hareket görmeyen işlemlerin dikkate alınmaması gereklidir. Çünkü bu değerler ya stoklarda kalmış satılamayan veya tahsil edilemeyen alacak, ödenmeyen borçlardır. Bunlar çıkacak sonucu etkileyeceğinden mutlaka ilgili değerlerden çıkarılması gereklidir.

### **Başlıklarla Kullanım Kılavuzu;**

### **Alacakların Devir Hızı Değerleri:**

**D.Başı Alacak Tutarı :**İşletmenin kısa vadeli alacaklarının Dönem Başı tarihi olarak girilen tarihteki değeri yazılır.

**D.Sonu Alacak Tutarı :**İşletmenin kısa vadeli alacaklarının Dönem Sonu tarihi olarak girilen tarihteki değeri yazılır.

**D.Toplam İçi satışlar :**İşletmenin kısa vadeli alacaklarına borç kayıt edilen Dönem Başı tarihi ile Dönem Sonu tarihi arasındaki satışların toplamı yazılır. Buraya sadece satış ile ilgili değerler yazılır, iade vb değerler dikkate alınmaz.

### **Satıcıların Devir Hızı Değerleri:**

**D.Başı Borç Tutarı :**İşletmenin kısa vadeli borçlarının Dönem Başı tarihi olarak girilen tarihteki değeri yazılır.

**D.Sonu Borç Tutarı :**İşletmenin kısa vadeli borçlarının Dönem Sonu tarihi olarak girilen tarihteki değeri yazılır.

**D.Toplam Toplam Alımlar :**İşletmenin kısa vadeli borçlarına borç kayıt edilen Dönem Başı tarihi ile Dönem Sonu tarihi arasındaki alımlarının toplamı yazılır. Buraya sadece alım ile ilgili değerler yazılır, iade vb alımlar dikkate alınmaz.

### **Ticari Stokların Devir Hızı Değerleri:**

**Ticari Stok D.Başı Tutarı :**İşletmenin ticari stoklarının Dönem Başı tarihi olarak girilen tarihteki değeri yazılır.

**Ticari Stok D.Sonu Tutarı :**İşletmenin ticari stoklarının Dönem Sonu tarihi olarak girilen tarihteki değeri yazılır.

**Ticari Stok Toplam Çıkışlar :**İşletmenin ticari stoklarına borç kayıt edilen Dönem Başı tarihi ile Dönem Sonu tarihi arasındaki çıkışların çıkış değerleri toplamı yazılır. Buraya sadece satış ile ilgili değerler yazılır, iade vb çıkışlar dikkate alınmaz.

#### **Not: Hesaplama tutar yerine eğer aynı tür stok ise miktarsal olarak ta yapılabilir.**

#### **Hammadde Stokların Devir Hızı Değerleri:**

**D.Başı Tutarı :**İşletmenin hammadde stoklarının Dönem Başı tarihi olarak girilen tarihteki değeri yazılır.

**D.Sonu Tutarı :**İşletmenin hammadde stoklarının Dönem Sonu tarihi olarak girilen tarihteki değeri yazılır.

**Toplam Çıkışlar :**İşletmenin hammadde stoklarına borç kayıt edilen Dönem Başı tarihi ile Dönem Sonu tarihi arasındaki üretime yapılan çıkışların çıkış değerleri toplamı yazılır. Buraya sadece üretime ile ilgili çıkış değerleri yazılır, iade vb çıkışlar dikkate alınmaz.

#### **Not: Hesaplama tutar yerine eğer aynı tür stok ise miktarsal olarak ta yapılabilir.**

## **Y.Mamul Stokların Devir Hızı Değerleri:**

**D.Başı Tutarı :**İşletmenin yarı mamul stoklarının Dönem Başı tarihi olarak girilen tarihteki değeri yazılır.

**D.Sonu Tutarı :**İşletmenin yarı mamul stoklarının Dönem Sonu tarihi olarak girilen tarihteki değeri yazılır.

**Toplam Çıkışlar :**İşletmenin yarı mamul stoklarına borç kayıt edilen Dönem Başı tarihi ile Dönem Sonu tarihi arasındaki üretime yapılan çıkışların çıkış değerleri toplamı yazılır. Buraya sadece üretime ile ilgili çıkış değerleri yazılır, iade vb çıkışlar dikkate alınmaz.

#### **Not: Hesaplama tutar yerine eğer aynı tür stok ise miktarsal olarak ta yapılabilir.**

## **İşlem Tuşları;**

**Hesapla:** Hesaplama yaptırılmak amacıyla bu tuş kullanılır.

**Yazdır:** Yazıdan çıktı almak için kullanılır.

**Sıfırla:** Yeni hesaplama için değerleri sıfırlar.

# **AGSoft Finansal Çözüm Programı**

## **Amortisman Hesaplama İşlemleri Bölümünün Kullanımı**

**Genel:** 1990 yılından bugüne kadar özellikle yeniden değerlemeri de dikkate alarak pratik amortisman hesaplamak amacıyla hazırlanmıştır.

**Kullanılışı:** Sabit kıymetin giriş tarihi, tutarı, kullanım süresi (yıl veya % olarak), amortisman yöntemi ve yeniden değerleme yapılan yıllar mevcut ise seçerek "AMORTİSMAN HESAPLAMA" tuşu ile hesaplama yaptırılır.

#### **Başlıklarla Kullanım Kılavuzu;**

**Yeniden değerleme yapılan yıllar seçili halde gelir. Yeniden değerleme olmayan yılların kaldırılması gerekir.**

**Amortisman süresi yıl olarak girilirse otomatik olarak %'ye, % olarak girilirse yıla çevrilir.**

## **İşlem Tuşları;**

**Amortisman Hesapla:** Hesaplama yaptırılmak amacıyla bu tuş kullanılır.

**Yen.değ.Oranları:**Yeniden değerleme oranlarının girilmesi amacıyla kullanılır.

**Yazdır:** Yazıdan çıktı almak için kullanılır.

**Sıfırla:** Yeni hesaplama için değerleri sıfırlar.

# **AGSoft Finansal Çözüm Programı**

### **Sabit Taksitli Kredi Hesaplama Bölümünün Kullanımı**

**Genel:** Kredi olarak alınan bir paranın eşit olarak sabit taksitleri hesaplanmaktadır. Her taksit ödemesi esnasında ödenen faiz ve vergiler ile anapara ve ödeme sonrası kalan ana para hesaplama raporunda ayrıntılı olarak gösterilmektedir. Bankaların hesaplamaları ile bire bir aynıdır.

**Kullanılışı:** İlk önce İşlem tarihinin ne olacağını belirleyerek işe başlarız. Sonra yıldaki gün sayısını 365 veya 360 olarak belirler, aylık veya yıllık faiz oranını, gelir vergisi kesintilerini, taksit sayısını ve taksit gün sayısını da girdikten sonra kullanılacak kredi tutarı yazılır. Eğer kullanılacak krediden ödenecek peşinat varsa ilgili kutuya yazılır. "HESAPLA" tuşu ile sonuç detaylı olarak çıkar.

Tersinden de işlem yaparak faizi bulmak ta mümkündür. Kullanılacak kredi kısmına tutar yazılır, ödenecek taksit kısmına ödenecek aylık ödenecek tutar, taksit sayısı ve taksit gün sayısı yazıldıktan sonra "FAİZ HESAPLA" tuşu ile faiz oranı bulunur.

## **Başlıklarla Kullanım Kılavuzu;**

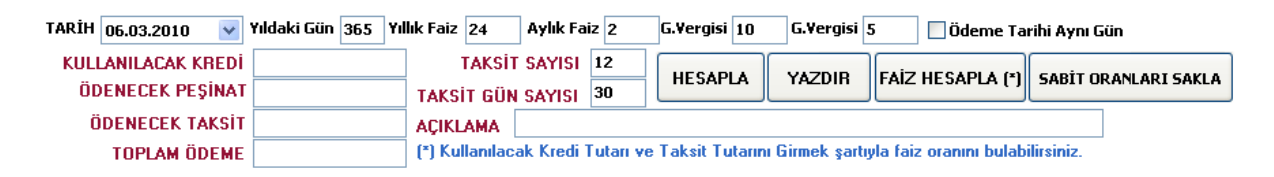

**Tarih:** Kredinin kullanılacağı tarihin girilmesi gereklidir. Çıkacak sonuç bu tarih itibarı ile geçerli olacaktır.

**Yıldaki gün :** Genel olarak yıldaki gün sayısı 365 olarak alınır ama bazı bankaların ve firmaların uygulamaları ay gün sayısı ortalaması 30 olarak alınıp kolaylık olsun diye 360 olarak ta alınabilmektedir. Bu rakamın değişmesi hesaplamayı değiştirir.

**Yıllık Faiz:** Kredi taksit hesaplanmasında esas olacak orandır. Aylık Faiz ile paralel çalışır. Bu bölüm değişirse aylık faiz otomatik olarak hesaplanıp değiştirilir.

**Aylık Faiz:** Kredi taksit hesaplanmasında esas olacak orandır. Yıllık Faiz ile paralel çalışır.

Bu bölüm değişirse yıllık faiz otomatik olarak hesaplanıp değiştirilir.

**G.Vergisi1:** Kredi taksit hesaplanmasında faiz üzerinden kesilecek 1.gelir vergisi.

**G.Vergisi2:** Kredi taksit hesaplanmasında faiz üzerinden kesilecek 2.gelir vergisi.

**Taksit Sayısı:** Kredi taksitlerinin kaç taksitte ödeneceği.

**Taksit Gün Sayısı:** Kredi taksitlerinin kaç günlük taksitlerde ödeneceği.

### **İşlem Tuşları;**

**Hesapla:** Hesaplama yapırmak için kullanılır.

**Yazdır:** Yazıdan çıktı almak için kullanılır.

**Faiz Hesapla:** Kullanılacak kredi kısmına tutar yazılır, ödenecek taksit kısmına ödenecek aylık ödenecek tutar, taksit sayısı ve taksit gün sayısı yazıldıktan sonra bu tuş ile faiz oranı bulunur.

**Sabit Oranları Sakla :** Bu tuşla Programın sonraki tekrar kullanımda girilen oranların mevcut ayarlarda gelmesi için saklanmasını sağlanır.

# **AGSoft Finansal Çözüm Programı**

### **Yatırım Kredi Taksit Hesaplama Bölümünün Kullanımı**

**Genel:** Kredi olarak alınan bir paranın eşit anapara sabit taksitleri hesaplanmaktadır. Her taksit ödemesi esnasında ödenen faiz ve vergiler ile anapara ve ödeme sonrası kalan ana para hesaplama raporunda ayrıntılı olarak gösterilmektedir. Bankaların hesaplamaları ile bire bir aynıdır.

**Kullanılışı:** İlk önce İşlem tarihinin ne olacağını belirleyerek işe başlarız. Sonra yıldaki gün sayısını 365 veya 360 olarak belirler, aylık veya yıllık faiz oranını, gelir vergisi kesintilerini, taksit sayısını ve taksit gün sayısını, anapara ödemesiz taksit sayısını ve taksit gün sayısını da girdikten sonra kullanılacak kredi tutarı yazılır. Eğer kullanılacak krediden ödenecek peşinat varsa ilgili kutuya yazılır. "HESAPLA" tuşu ile sonuç detaylı olarak çıkar.

### **Başlıklarla Kullanım Kılavuzu;**

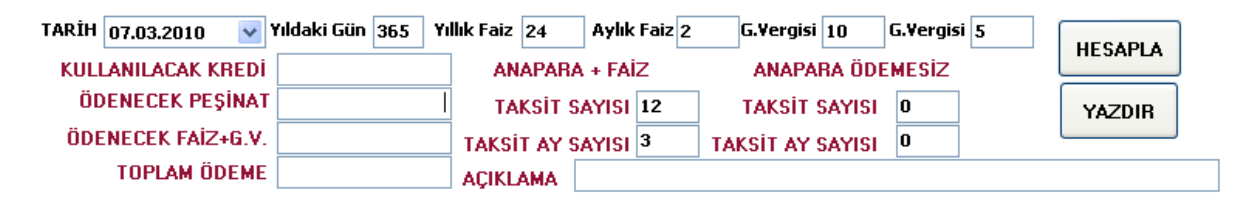

**Tarih:** Kredinin kullanılacağı tarihin girilmesi gereklidir. Çıkacak sonuç bu tarih itibarı ile geçerli olacaktır.

**Yıldaki gün :** Genel olarak yıldaki gün sayısı 365 olarak alınır ama bazı bankaların ve firmaların uygulamaları ay gün sayısı ortalaması 30 olarak alınıp kolaylık olsun diye 360 olarak ta alınabilmektedir. Bu rakamın değişmesi hesaplamayı değiştirir.

**Yıllık Faiz:** Kredi taksit hesaplanmasında esas olacak orandır. Aylık Faiz ile paralel çalışır. Bu bölüm değişirse aylık faiz otomatik olarak hesaplanıp değiştirilir.

**Aylık Faiz:** Kredi taksit hesaplanmasında esas olacak orandır. Yıllık Faiz ile paralel çalışır. Bu bölüm değişirse yıllık faiz otomatik olarak hesaplanıp değiştirilir.

**G.Vergisi1:** Kredi taksit hesaplanmasında faiz üzerinden kesilecek 1.gelir vergisi.

**G.Vergisi2:** Kredi taksit hesaplanmasında faiz üzerinden kesilecek 2.gelir vergisi.

**Taksit Sayısı:** Kredi taksitlerinin kaç taksitte ödeneceği.

**Taksit Gün Sayısı:** Kredi taksitlerinin kaç günlük taksitlerde ödeneceği.

**Anapara Ödemesiz Taksit Sayısı:** Anapara ödemesiz sadece faiz ödemelerinin kaç taksitte ödeneceği.

**Anapara Ödemesiz Taksit Gün Sayısı:** Anapara ödemesiz sadece faiz ödemelerinin kaç günlük taksitlerde ödeneceği.

## **İşlem Tuşları;**

**Hesapla:** Hesaplama yapırmak için kullanılır.

**Yazdır:** Yazıdan çıktı almak için kullanılır.

## **AGSoft Finansal Çözüm Programı**

### **Ajanda Bölümünün Kullanımı**

**Genel:** Bulunulan güne ait veya gelecek bir tarihe ait notların alınıp izlenmesi ve takip edilmesi amacıyla hazırlanmıştır.

**Kullanılışı:** İlgili tarih seçildikten sonra Editör kısmına notlar yazılır ve sakla tuşu ile saklanır. Ulaşılmak istenen tarihlere ileri geri veya bugün, dün yarın tuşları ile yada direk tarih seçilerek ulaşılır.

## **İşlem Tuşları;**

**Bugün:** Bilgisyarın bulunduğu tarih.

**Dün:** Bilgisyarın bulunduğu tarihten önceki tarih.

**Yarın:** Bilgisyarın bulunduğu tarihten sonraki tarih.

**Sakla:** Girişleri gözüken tarihe sakla.

**Yazdır:** Yazıdan çıktı almak için kullanılır.

**Fontları Sakla:** Çalışılan fontları bir dahaki çalışma için sakla.

# **AGSoft Finansal Çözüm Programı**

## **Excel'den Aktarım Bölümünün Kullanımı**

**Genel:** Verilerin excel ortamından "**Çek Ortalama Vade**" veya "**Vade Farkı**" bölümlerine aktarılması için kullanılan bölümdür. Excel ortamında oluşturulan veya excel ortamına aktarılan bilgilerin programa aktarılarak işlem yapılmasını sağlamaktadır.

**Kullanılışı:** İlk önce "**Excelden Al**" tuşu ile aktarılacak dosya seçilir ve bölüm içindeki dosyaya bilgilerin aktarılması sağlanır. Aktarım işlemi yapıldıktan sonra tabloda üstte yer alan

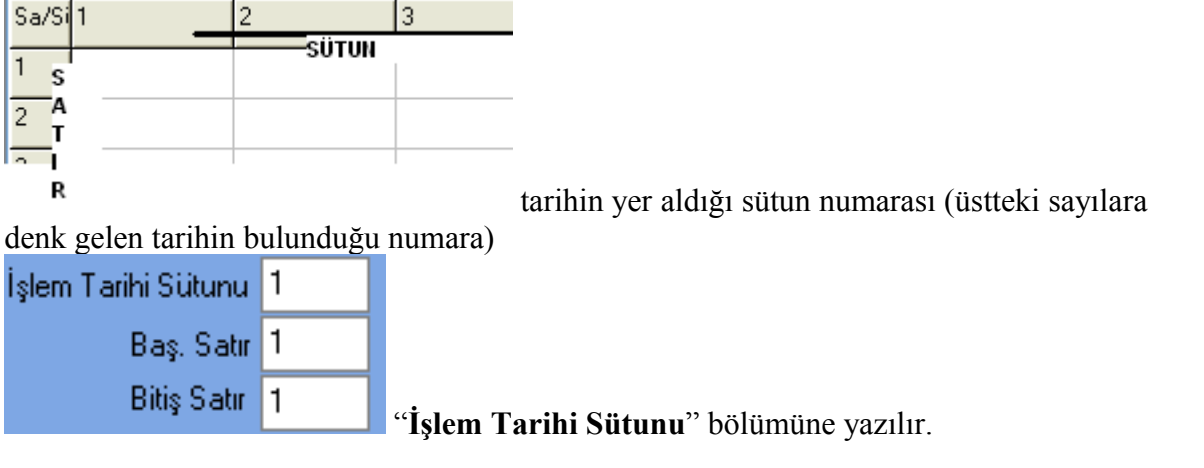

Programa aktarılacak ilk verinin olduğu satır numarası (solda yer alan ve aşağıya doğru artarak inen sayılar) da "**Baş.Satır**" bölümüne, aktarılacak son verinin olduğu satır numarası da "**Bitiş Satır**" bölümüne yazılır.

**Çek Ortalama Vade bölümü**ne aktarım için "**Çek Tutar Sütunu**" bölümüne çek tutarlarının yer aldığı sütunun üstte yer alan numarası yazılır.

Vade Farkı bölümüne aktarım içi de "**Borç Sütunu**" bölümüne borç tutarların yer aldığı, "**Alacak Sütunu**" bölümüne de alacak tutarların yer aldığı sütunun üstte yer alan numarası yazılır.

Eğer işlemlerle ilgili açıklama sütunu var ise "**Açıklama Sütunu**" bölümüne de yer aldığı sütunun üstte yer alan numarası yazılır.

"**Vade Farkına Aktar**" veya "**Çeklere Aktar**" tuşları ile aktarma işlemi tamamlanır.

**İşlem Tuşları;**

**Excelden Al:** Excelden dosya aktarımı için dosya arama penceresini açar. **Yeni Dosya:** Yeni işlem girişi için tüm hareketlerin silinmesini sağlar. **Vade Farkına Aktar:** Bilgileri vade farkı bölümüne aktarır. **Çeklere Aktar:** Bilgileri çek ortalama vade bölümüne aktarır.

# **AGSoft Finansal Çözüm Programı**

## **Rotatif Kredi ve Vade Farkı Hesaplama Bölümünün Kullanımı**

**Genel:** Hem vade farkı hesaplamak amacıyla hemde rotatif kredilerin vade farkı ve taksitlerin ödemelerinin otomatik olarak hesaplanması amacıyla kullanılabilen bölümdür.

**Kullanılışı:** İlk önce Hesap tarihinin ne olacağını belirleyerek işe başlarız. Sonra yıldaki gün sayısını 365 veya 360 olarak belirler, aylık veya yıllık vade farkı oranını girdikten sonra borç veya alacak olarak ek süre olarak gün ekleyip eklemeyeceğimizi, borç veya alacak hafta sonu tatillerine rastlayan günleri ilk işgünü olarak dikkate alıp almayacağımızı tesbit ettikten sonra borç veya alacakların vadesi ve tutarlarının girişine geçeriz. Program otomatik olarak her işlem girişimiz sonrası yeni işlem girişi için otomatik bir satır açar. Her işlem girişimiz sonrası ortalama vadeyi ve vade farkını otomatik olarak hesaplar.

Dikkat edilmesi gereken nokta herbir borç veya alacak işleminin ayrı satırlara girilmesidir.

**Örneğin bir satış işlemini giriyorsak;** Önümüzde iki seçenek mevcuttur. Birincisi eğer tüm satışlarımızın vadesi ortak bir süre ise (örneğin 60 gün) borç ek süre ekle kısmına 60 gün girer ve işlem vadesi kısmına fatura tarihini girer, yapılan işlem firmaya yapılan satış dolayısıyla firmanın borç işlemi olduğundan fatura tutarını Borç Tutarı'na yazarız. İkincisi İşlem Vadesine faturanın vade tarihini yazar tutarı da Borç Tutarı'na yazarız.

**Eğer bir alış işlemini giriyorsak;** Önümüzde iki seçenek mevcuttur. Birincisi eğer tüm satışlarımızın vadesi ortak bir süre ise (örneğin 60 gün) alacak ek süre ekle kısmına 60 gün girer ve işlem vadesi kısmına fatura tarihini girer, yapılan işlem firmadan yapılan alış dolayısıyla firmanın alacak işlemi olduğundan fatura tutarını Alacak Tutarı'na yazarız. İkincisi İşlem Vadesine faturanın vade tarihini yazar tutarı da Alacak Tutarı'na yazarız.

**Yapılan Ödemelerin Girişi:** *Ödeme yapıyorsak:* Çekle yapılan ödemelerde Hesap Tarihi kısmına çekin vade tarihini, nakit yapılan ödemelerde ödemenin yapıldığı tarihi yazar, tutarını da Alacak Tutarı'na yazarız.

**Alınan Ödemelerin Girişi:** *Ödeme alıyorsak:* Çekle alınan ödemelerde Hesap Tarihi kısmına çekin vade tarihini, nakit yapılan ödemelerde ödemenin yapıldığı tarihi yazar, tutarını da Borç Tutarı'na yazarız.

#### **Vade Farkının Cari Hesap işlemlerine kayıt edilmesi:**

Hesaplanan vade farkı cari hesap kayıtlarına eklenerek tüm cari hesap hareketlerinin vadesi hesap tarihine çekilebilir. Bunun içi alt bölümde yer alan "**VADE FARKINI EKLE**" tuşunu kullanmamız gerekir. Dikkat etmemiz gereken nokta bu işlem sonrası yeni borç alacak ekleyebiliriz ancak vade farkı hesaplanıp eklenen tutarlar üzerinde herhangi bir değişiklik yapamayız çünkü bu tutarların vade tarihi artık vade farkının hesaplandığı tarih haline

gelmiştir.

#### **Vade Farkının Cari Hesap işlemlerinden çıkarılması:**

Hesaplanarak vade farkı cari hesap kayıtlarına eklenen tutarların silinip tekrar işlem vade farkı hesaplar üzerinde işlem yapılabilmesi için "**VADE FARKINI SİL**" tuşu kullanılır. Vade farkı silinince tekrar tüm işlemlerin vadeleri ilk hallerine döndürülmüş olur.

### **Başlıklarla Kullanım Kılavuzu;**

Islem Tarihi 06.02.2010  $\forall$  Vade Farkının çıkarılacağı tarihin girilmesi gereklidir. Çıkacak vade farkı hesap tarihi itibarı ile geçerli olacağından, bu tarihin işlemin yapıldığı firma ile karşılıklı mutabakata varılacak tarih olarak ortak tesbit edilmelidir.

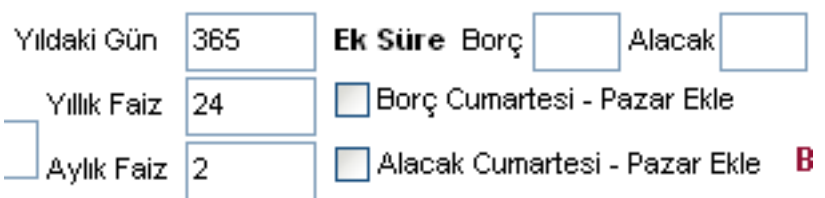

**Yıldaki gün :** Genel olarak yıldaki gün sayısı 365 olarak alınır ama bazı bankaların ve firmaların uygulamaları ay gün sayısı ortalaması 30 olarak alınıp kolaylık olsun diye 360 olarak ta alınabilmektedir. Bu rakamın değişmesi vade farkını değiştirir.

**Yıllık Faiz:** Borç – Alacak işlemlerinin vade farkının hesaplanmasında esas olacak orandır. Aylık Faiz ile paralel çalışır. Bu bölüm değişirse aylık faiz otomatik olarak hesaplanıp değiştirilir.

**Aylık Faiz:** Borç – Alacak işlemlerinin vade farkının hesaplanmasında esas olacak orandır. Yıllık Faiz ile paralel çalışır. Bu bölüm değişirse yıllık faiz otomatik olarak hesaplanıp değiştirilir.

**Borç Ek Süre:** Girilecek borç işlemlerinin hepsine belirli bir süre eklenmek isteniyorsa (örneğin satış işleminde işlem tarihine fatura tarihi girilip buraya da tanınan vade süresi eklenerek) buraya gün sayısı yazılır

**Alacak Ek Süre:** Girilecek alacak işlemlerinin hepsine belirli bir süre eklenmek isteniyorsa (örneğin alış işleminde işlem tarihine fatura tarihi girilip buraya da tanınan vade süresi eklenerek) buraya gün sayısı yazılır

**Borç Cumartesi - Pazar Ekle:** Vadesi hafta sonlarına denk gelen Borç işlemlerinin ancak ilk işgünü tahsil edilebileceğinden vadesinin Pazartesi günü olarak esas alınması için bu bölümün seçili hale getirilmesi gereklidir.

**Alacak Cumartesi - Pazar Ekle:** Vadesi hafta sonlarına denk gelen Alacak işlemlerinin ancak ilk işgünü tahsil edilebileceğinden vadesinin Pazartesi günü olarak esas alınması için bu bölümün seçili hale getirilmesi gereklidir.

**İşlem Yapılan Firma :** Vade farkının hangi firmaya çıkarılacağı yazılır.

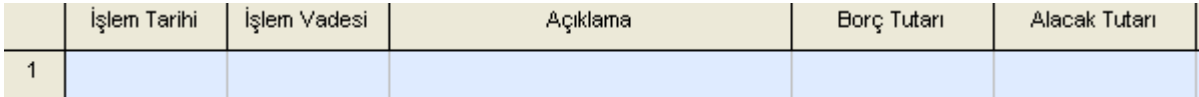

**İşlem Tarihi:** Borç alacak işleminin gerçekleştiği tarihtir. Vade farkı hesaplaması yapılırken en üstte yer alan hesaplamanın işlem tarihinden sonraki tarih olursa hesaplama yaparken hesap tarihinden sonraki tarihler dikkate alınmaz.

**İşlem Vadesi:** Borç alacak işleminin vade tarihidir. Örneğin nakit işlem ise aynı gün, çek işlemi ise çekin vadesi gibi.

#### **İşlem Vadesi ve Borç Tutarı:**

**Örneğin bir satış işlemini giriyorsak;** Önümüzde iki seçenek mevcuttur. Birincisi eğer tüm satışlarımızın vadesi ortak bir süre ise (örneğin 60 gün) borç ek süre ekle kısmına 60 gün girer ve işlem vadesi kısmına fatura tarihini girer, yapılan işlem firmaya yapılan satış dolayısıyla firmanın borç işlemi olduğundan fatura tutarını Borç Tutarı'na yazarız. İkincisi İşlem Vadesine faturanın vade tarihini yazar tutarı da Borç Tutarı'na yazarız.

**Eğer bir alış işlemini giriyorsak;** Önümüzde iki seçenek mevcuttur. Birincisi eğer tüm satışlarımızın vadesi ortak bir süre ise (örneğin 60 gün) alacak ek süre ekle kısmına 60 gün girer ve işlem vadesi kısmına fatura tarihini girer, yapılan işlem firmadan yapılan alış dolayısıyla firmanın alacak işlemi olduğundan fatura tutarını Alacak Tutarı'na yazarız. İkincisi İşlem Vadesine faturanın vade tarihini yazar tutarı da Alacak Tutarı'na yazarız.

**Yapılan Ödemelerin Girişi:** *Ödeme yapıyorsak:* Çekle yapılan ödemelerde İşlem Tarihi kısmına çekin vade tarihini, nakit yapılan ödemelerde ödemenin yapıldığı tarihi yazar, tutarını da Alacak Tutarı'na yazarız.

**Alınan Ödemelerin Girişi:** *Ödeme alıyorsak:* Çekle alınan ödemelerde İşlem Tarihi kısmına çekin vade tarihini, nakit yapılan ödemelerde ödemenin yapıldığı tarihi yazar, tutarını da Borç Tutarı'na yazarız.

### **Otomatik Taksit ve Vade Farkı Hesaplamaları**

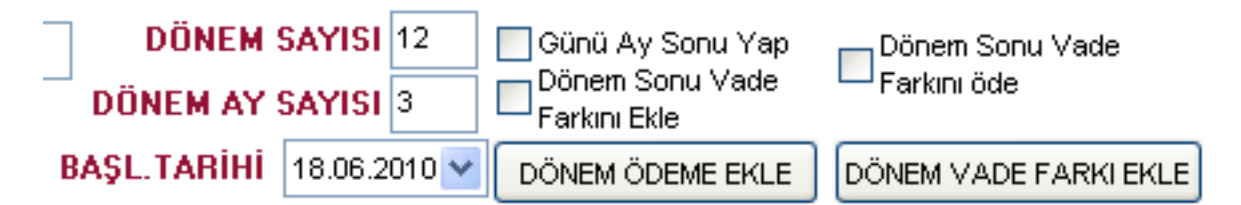

Üstte solda yer alan bölüm vasıtasıyla, belirli dönemler halinde otomatik olarak ödeme ve vade farkı eklemek mümkündür.

**Dönem Sayısı:** İşlemin kaç dönem olarak yaptırılacağı yazılır. **Dönem Ay Sayısı:** İşlemlerin kaç aylık dönemler halinde yaptırılacağı yazılır. **Başlangıç tarihi:** İşleme hangi tarihte başlanacağı yazılır.

#### **Hesaplama Ek Seçenekleri**

**Günü Ay Sonu Yap:** İşlemlerin ayın son gününe denk gelecek şekilde yapılmasını sağlar. **Dönem Sonu Vade Farkını Ekle:** Otomatik olarak hesaplanan dönem sonu vade farkının cari hesaba işlenmesi sağlanır.

**Dönem Sonu Vade Farkını öde:** Oluşan vade farkı dönem sonunda ödeme olarak eklenir.

#### **Kullanılan Tuşların İşlevleri**

**Dönem ödeme ekle:** Bakiye tutar taksit sayısına bölünüp ödeme diğer seçeneklerde yer alana kıstaslara göre olarak işlemelere eklenir.

**Dönem Vade Farkı Ekle:** Taksit ve ay sayısına ve seçeneklere göre hesplama yapılıp eklenir.

#### **Çıkan Sonuçlar Bölümü:**

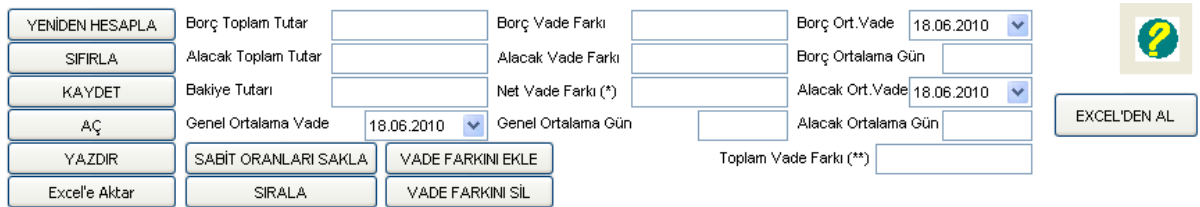

**Borç Toplam Tutar:** Giriş yapılan borç işlemleri tutarlarını,

**Alacak Toplam Tutar:** Giriş yapılan alacak işlemleri tutarlarını,

**Bakiye Tutarı:** Borç toplamı ile alacak tutarı farkını, yani bakiye tutarını,

**Genel Ortalama Vade:** Borç – Alacak işlemleri sonucu firmanın ortalama vadesini,

**Borç Vade Farkı:** Giriş yapılan borç işlemleri tutarları karşılığında oluşan vade farkını, **Alacak Vade Farkı:** Giriş yapılan alacak işlemleri tutarları karşılığında oluşan vade farkını, **Net Vade Farkı:** Borç vade farkı ile alacak vade farkı arasında oluşan firmaya ait vade farkını,

**Genel Ortalama Gün:** Borç – Alacak işlemleri sonucu firmanın ortalama gününü,

**Borç Ortalama Vade:** Borç hareketleri sonucu oluşan borç işlemlerinin ortalama vadesini, **Borç Ortalama Gün:** Borç hareketleri sonucu oluşan borç işlemlerinin ortalama gününü, **Alacak Ortalama Vade:** Alacak hareketleri sonucu oluşan alacak işlemlerinin ortalama vadesini,

**Alacak Ortalama Gün:** Alacak hareketleri sonucu oluşan alacak işlemlerinin ortalama gününü,

## **İşlem Tuşları;**

**Yeniden Hesapla:** Borç-Alacak sonrası kriterlerde yapılan değişikler sonrası tüm işlemlerin tekrar vade farkı ve ortalamaların hesaplanması için bu tuş kullanılır.

**Sıfırla:** Yeni işlem girişi için tüm hareketlerin silinmesini sağlar.

**Kaydet:** Girilen işlemlerin kayıt edilmesini sağlar.

**Aç:** Kayıt edilmiş bir işlemi tekrar açmak için kullanılır.

**Yazdır:** Yazıdan çıktı almak için kullanılır.

**Excel'e aktar:** Borç Alacak bilgilerinin Excel'e aktarılmasını sağlar.

**Excel'den Al :** Borç Alacak bilgilerinin excel'den aktarımın yapılması için aktarım bölümün

açılmasını sağlayan tuş.

**Sabit Oranları Sakla :** Çek Ortalama Vade bölümündeki tuşla Programın sonraki tekrar kullanımda girilen oranların mevcut ayarlarda gelmesi için saklanmasını sağlanır.

**Sırala:**Girilen değerlerin işlem tarihine göre sıralanmasını sağlar.

**Vade Farkını Ekle:** Oluşan vade farkını işlemler arasına eklenmesini sağlar. Bu işlem sonrası vade farkı hesaplanan tutarlar ve tarihleri üzerinde herhangi bir işlem yapamayız. Çünkü vade artık vade farkının eklendiği tarihe çekilmiştir.

**Vade Farkını Sil:** Eklenen vade farklarının silinerek vade farkı hesaplanan tutarların tekrar işlem yapılabilir hale gelmesini sağlar.